# **MAE Formació**

## **Escena Digital**

### **Contingut Accés Accés**

*Escena digital* és la base de dades d'imatges del fons del fons d'arxiu i museu del MAE.

Es pot consultar la totalitat de les col•leccions d'escenografia, figurinisme, titelles, cartells, art, indumentària i l'arxiu fotogràfic. Els programes de mà, retalls de premsa i documents dels fons personals i institucionals encara hi són poc representats.

**<http://colleccions.cdmae.cat/>** 

### **Consulta**

Podeu cercar per paraula clau a tots els camps o concretament a cada camp (títol, autor, descripció, espectacle i fons); i a totes les col·leccions o concretament a cada col·lecció.

### Eviteu cercar paraules apostrofades o posar més de dos termes

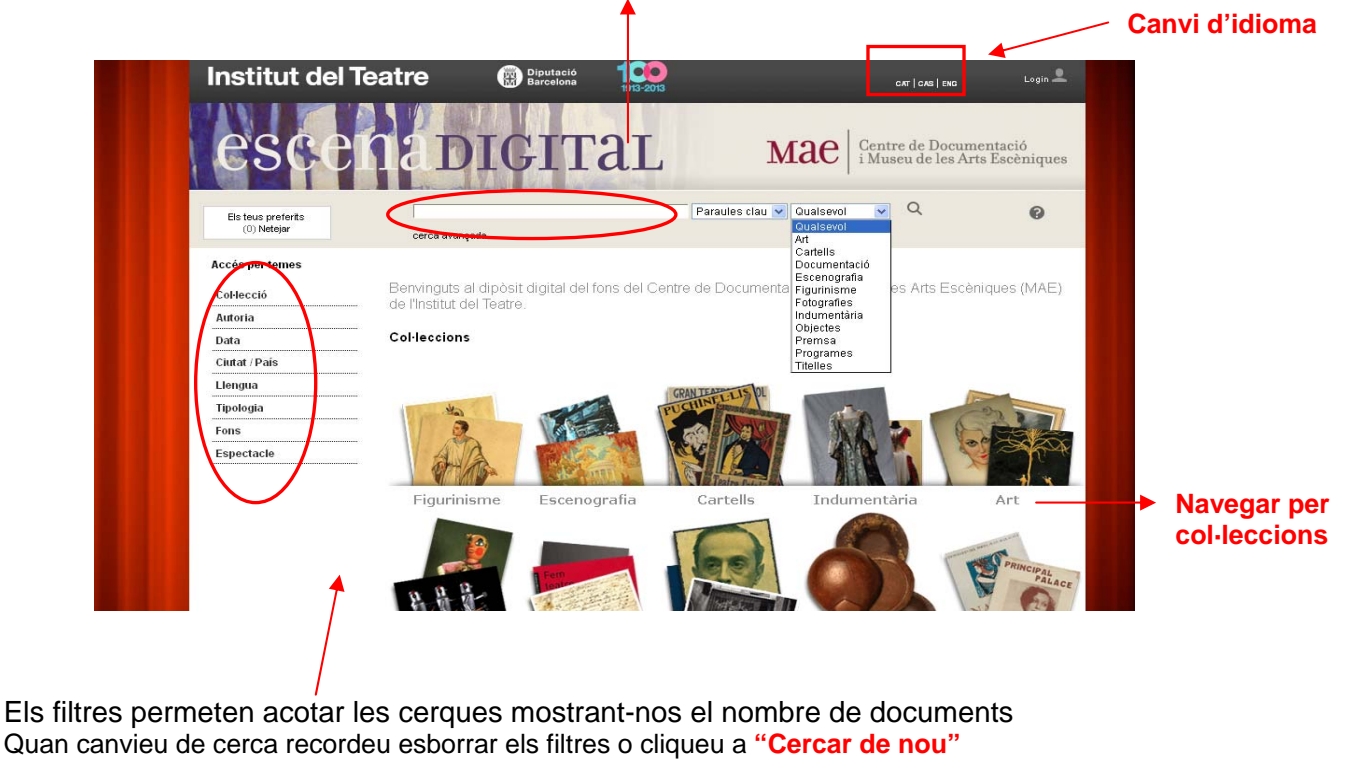

## **MAE Formació Escena Digital (2)**

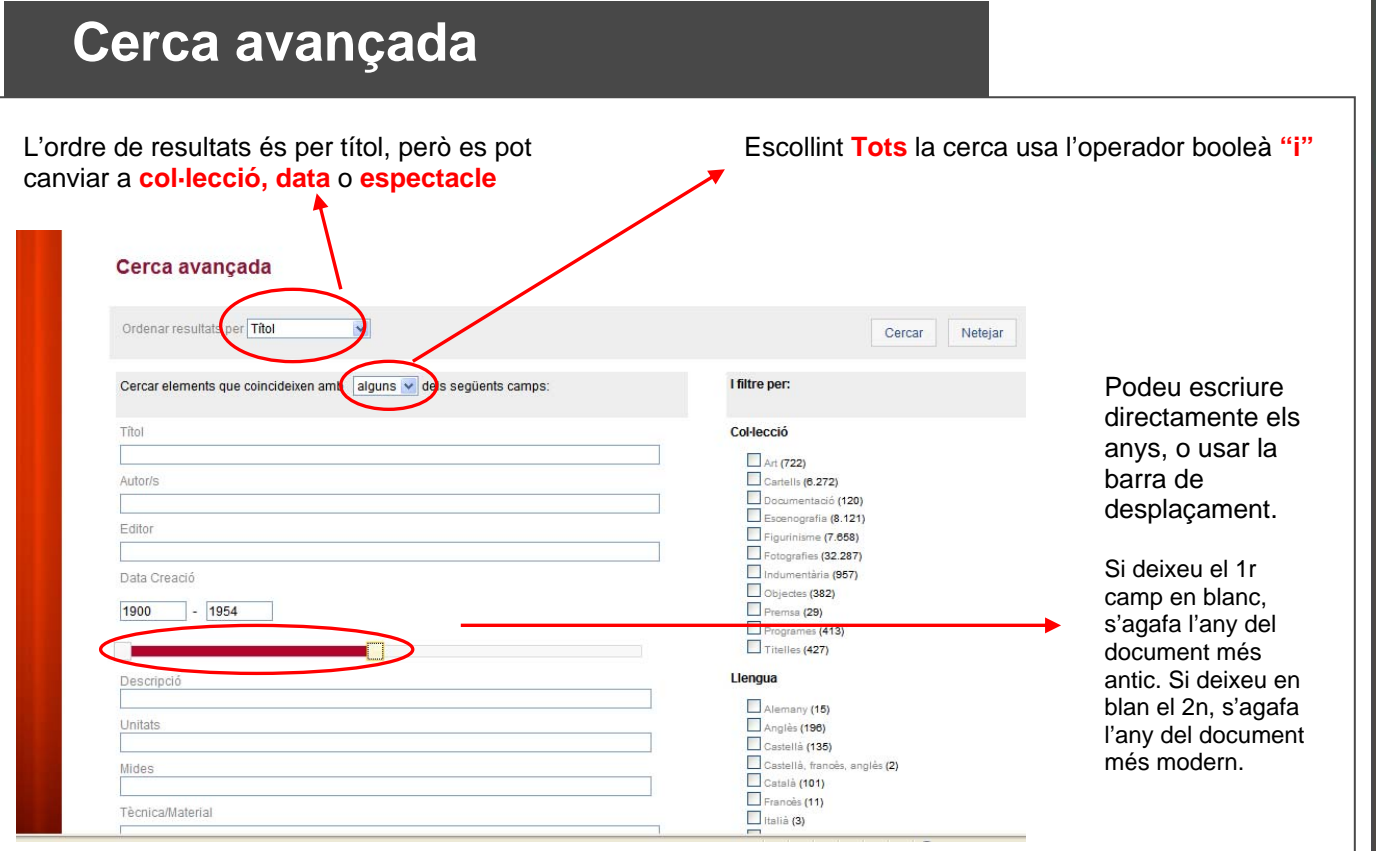

El programa no té una cerca temàtica específica i els estils artístics o els gèneres dramàtics no estan descrits de forma exhaustiva. És preferible que cerqueu per noms d'autors del període artístic concret, o que realitzeu una cerca cronològica a la cerca avançada.

**En la col·lecció d'escenografia**, el camp Descripció conté aspectes físics de l'objecte, com bosc, muntanya, palau, església, masia, saló, golfes, "interior", menjador, habitació, etc.

**En la col·lecció de figurins**, podeu cercar en Descripcio per home, dona, nen, nena, gos, o pel nom de personatge o professió (rei, noble, pagès, militar, etc.)

**En la col·lecció d'indumentària**, els camps títol o descripció contenen el nom de la peça i l'intèrpret que l'ha portat. Podeu cercar per abric, americana, pantaló, armilla, faldilla, sabates, cinturó, barret, etc. O per nom de l'actor, actriu, cantant d'òpera…

**En la col·leció de titelles**, els camps títol o descripció contenen el nom del personatge i/o tipologia del personatge. Així, es pot cercar per drac, rei, princesa, cavaller, pop, tauró, etc. I també per la tipologia de titella: titella català, francès.

El vocabulari del camp descripció és lliure i el resultat no serà exhaustiu.

## **MAE Formació Escena Digital (3)**

Per veure més resultats per

pantalla (**50**, **100**)

### **Consulta Resultats**

L'ordre de resultats és per títol, però es pot canviar a **col·leccions**, **cronològic** o **espectacle**

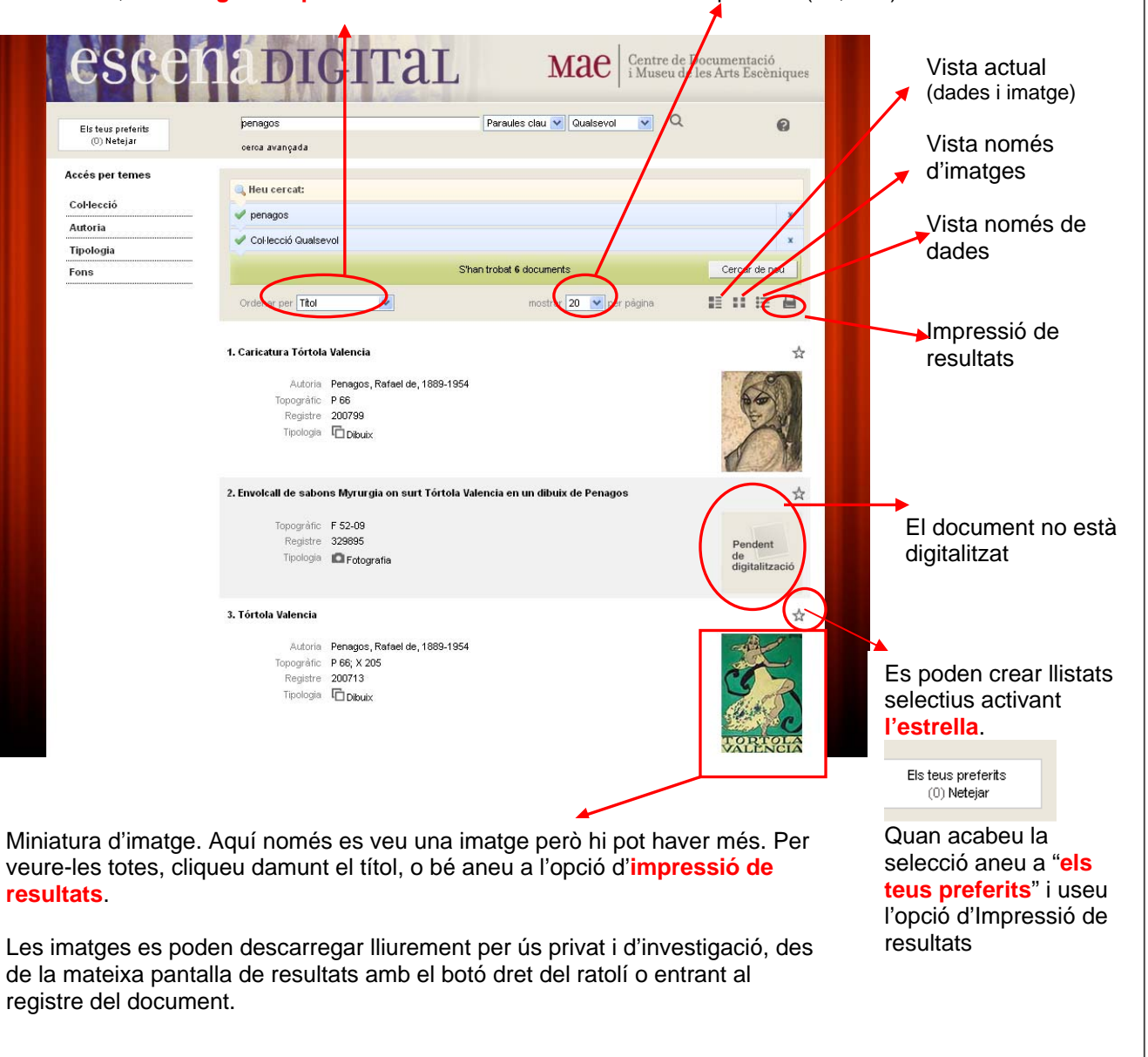

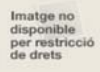

Els documents amb aquesta icona són de visualització restringida als ordinadors de l'Institut del Teatre

## **MAE Formació Escena Digital (4)**

### **Impressió de resultats**

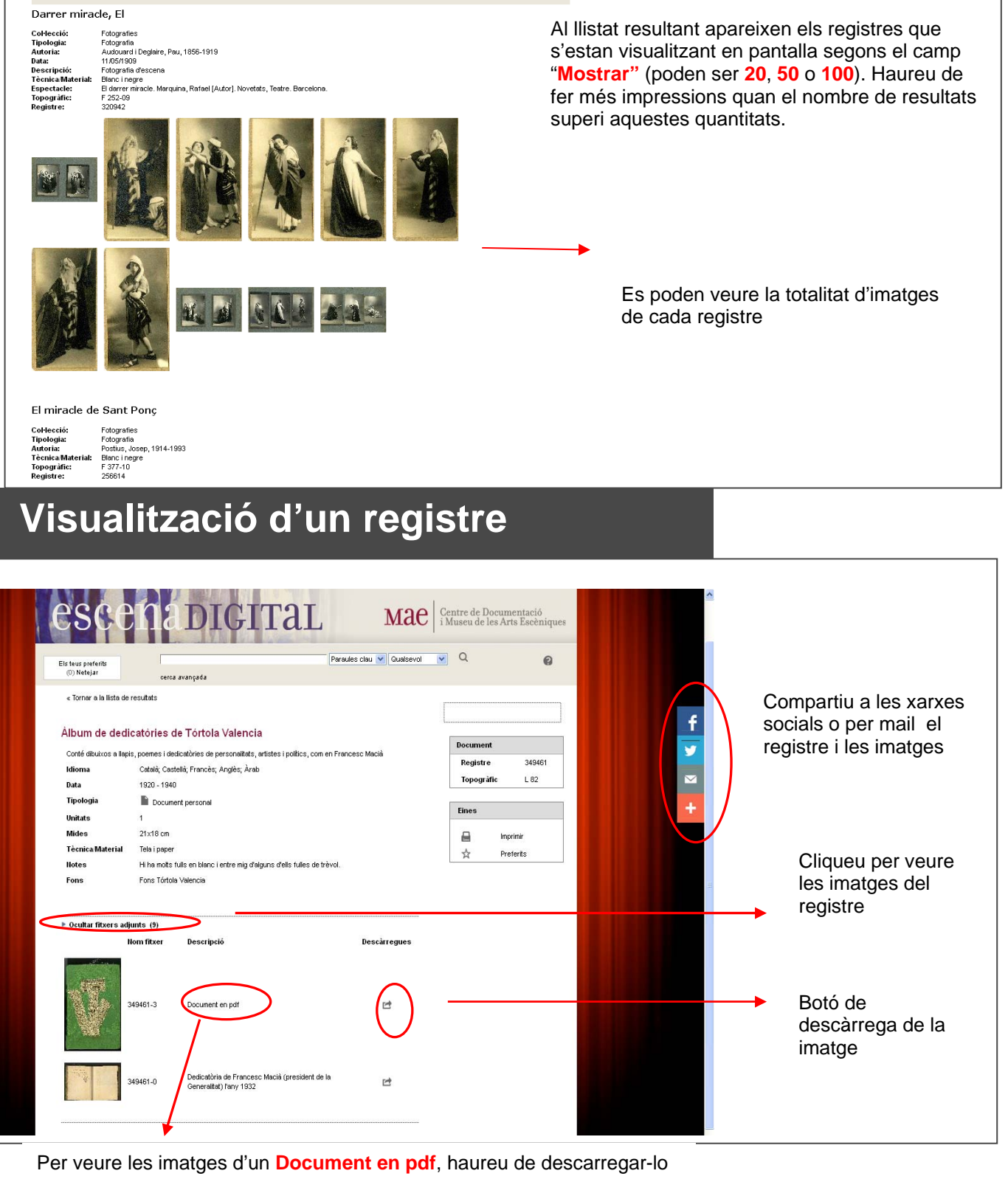